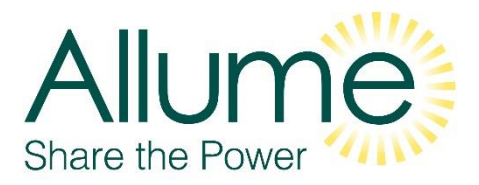

# Pre-Commissioning Technical Document Help

This document will help you understand the commissioning steps and important installation details.

## **Allume Training**

Before starting the commissioning process, you need to ensure that you have completed the specified Allume training.

This can be accessed here: *<https://allumeenergy.talentlms.com/index>* – and a course assigned to you. (If no courses available please contact us)

Upon completion you will receive a certificate with a unique Allume training cert Number– **MUST** be kept safe and used later for the commissioning app.

### **Allume Installer Account**

Prior to commissioning installers will **NEED** to set up an Allume account to access the SolShare commissioning app.

See link: *<https://commissioning.allumeenergy.com.au/>* This is a requirement.

When prompted upon registering please use Allume Training Cert Number: xxx-xxx-xxx-xxx

### **SolShare Installation**

Installation of the SolShare – Please ensure all CTs are connected properly and on correct phases, phase matching for each flat is also extremely important. Take time while labelling the cables upon installation to ensure accurate terminations ensuring a smooth commissioning process. Always consult the project SLD for information relevant to your installation

#### **Wi-Fi Connection**

Before starting the commissioning app, it is highly recommended that you connect the SolShare to the internet. Start by connecting the SolShare to WiFi via the instructions in *How to set-up/change Wi-Fi credentials* " Doc. This is an important step (Ensure the router is set to 2.4GHz to allow connection this is a must)

### **Commissioning App**

Once this is complete and set up - you then can connect to the SolShare by scanning the QR code via your mobile device, then access the SolShare commissioning app. Select "Commission SolShare" to start the process. Installer must know kWp supplied to each flat.

Please contact Allume if you have any questions or queries as we will gladly assist.